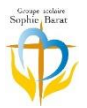

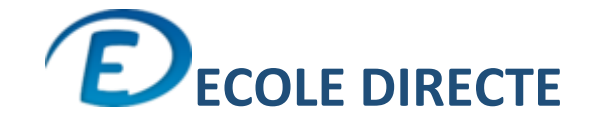

## **https://www.ecoledirecte.com**

## **- Paiements en ligne de la restauration – annexe 2**

**Nous vous demandons de bien vouloir alimenter régulièrement le compte Restauration/Cantine.** 

## **Aucun découvert n'est autorisé.**

Pour alimenter le porte-monnaie (Restauration)de votre enfant :

- o Espace FAMILLE
- o 1 Paiements en ligne *(vous pouvez également consulter votre compte, le portemonnaie, vos factures et votre mode de paiement).*
- o 2 Restauration/Cantine
- o 3 Ajouter au panier
- o 4 Indiquer un montant dans la cellule prix
- o 5 Sélectionner Payer

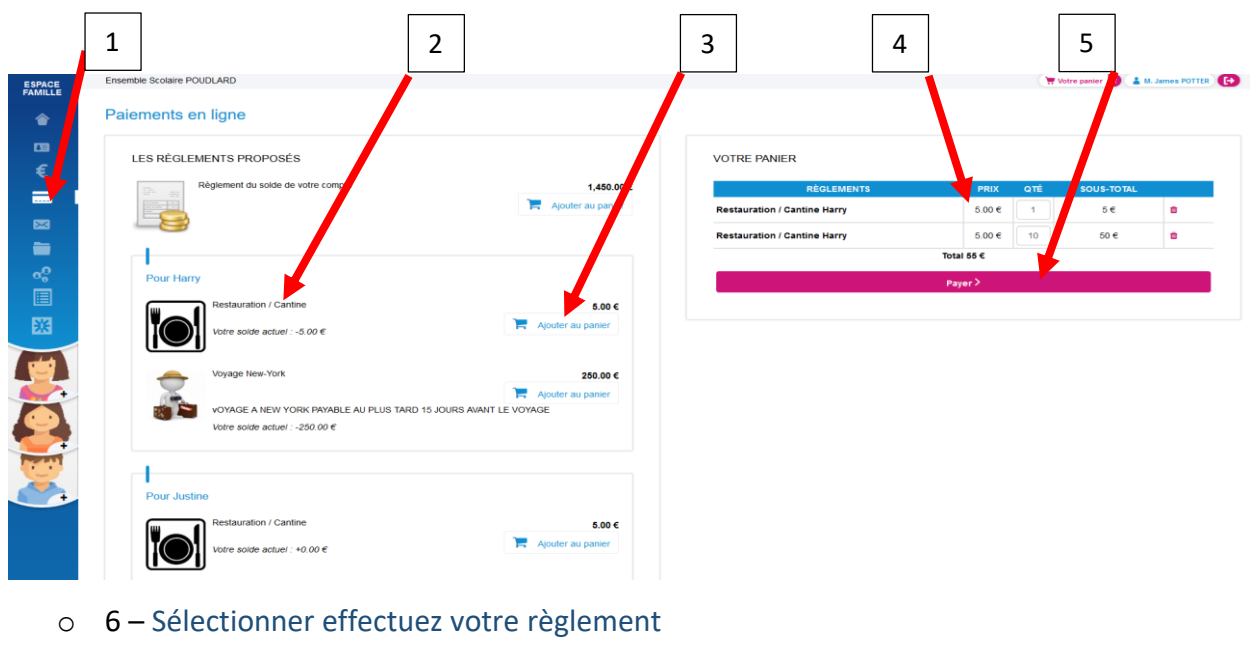

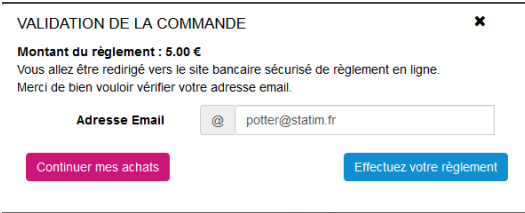

o 7 – Après redirection vers la banque de l'établissement, choisissez votre moyen de paiement ; Compléter le formulaire ; Valider.

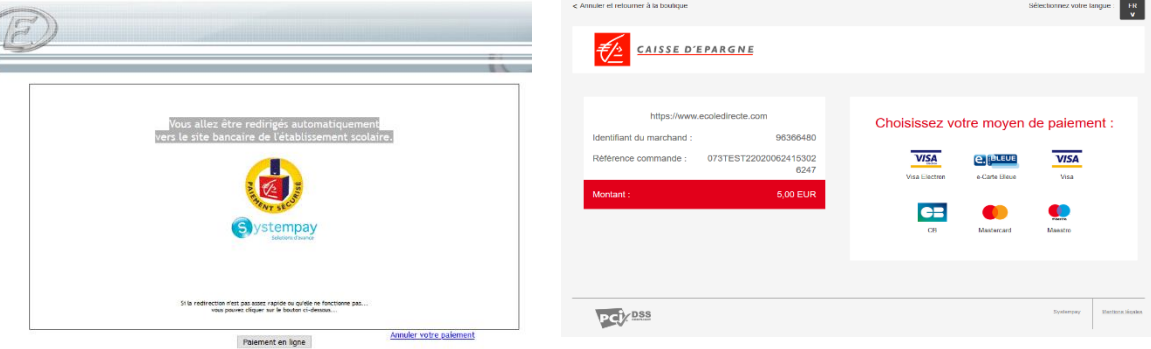

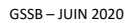